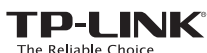

## Determine Operation Mode

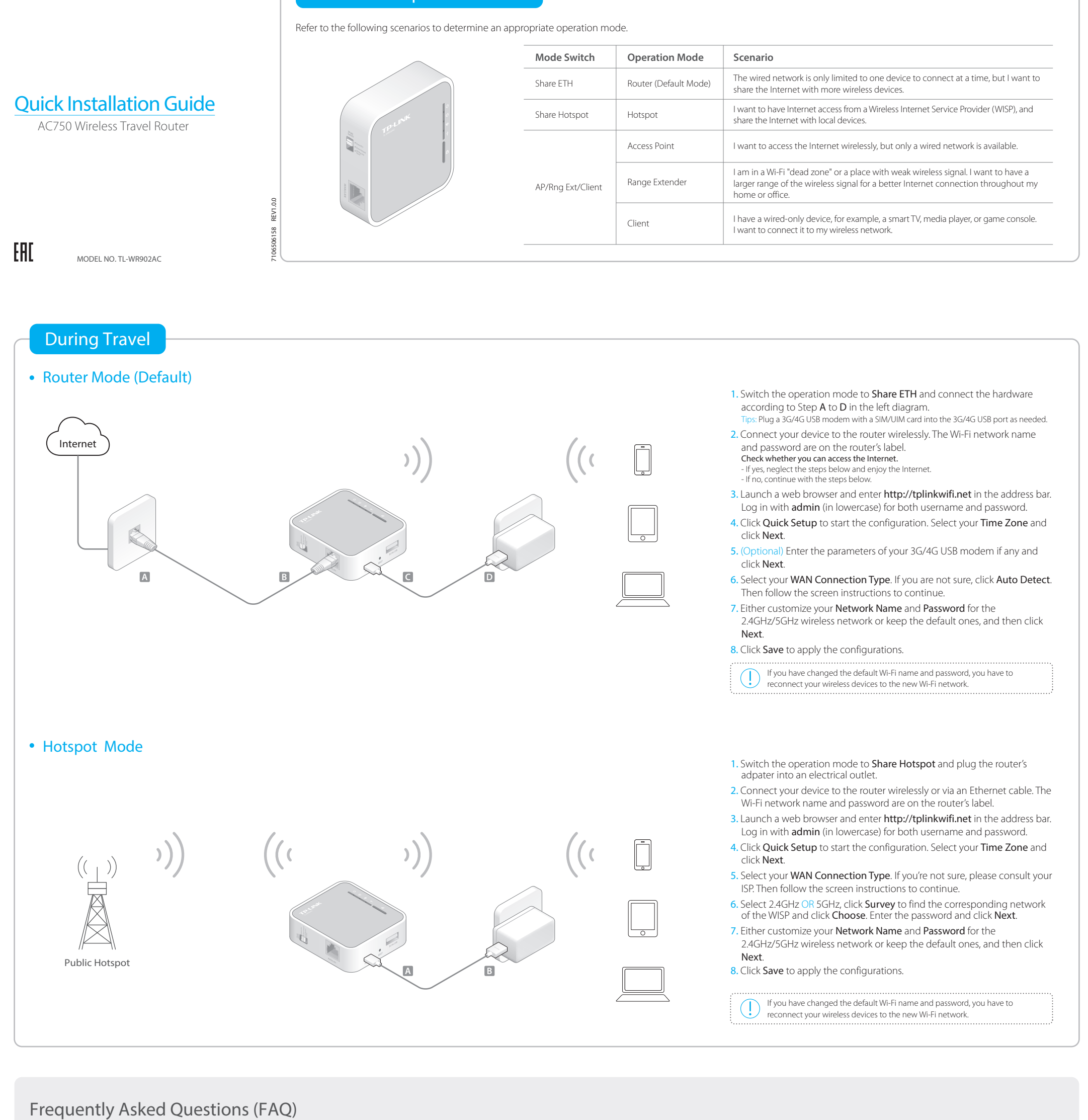

- Q1. What can I do if there is no Internet access? • If you are using a cable modem, unplug the Ethernet cable and reboot the modem. Wait until its Online LED is on and stable, and then reconnect the cable
- to the modem. • If your're in a hotel room or on a trade show, the Internet may be limited and
- requires that you authenticate for the service or purchase the Internet access. • If Internet access is still unavailable, contact TP-LINK Technical Support.

## Q2. How do I restore the router to its factory default settings?

• With the router powered on, use a pin to press and hold the RESET button for about five seconds until all the LEDs start flashing. Then release the button.

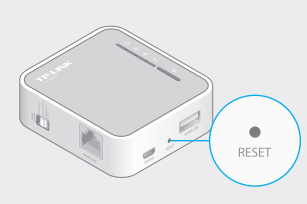

Q3. What can I do if I forgot the router's web management password? Refer to FAQ > Q2 to reset the router, and then use the default admin (all lowercase) for both username and password to log in.

## Q4. What can I do if I forgot my Wi-Fi password?

- If you have not changed the default wireless password, it can be found on the label of the router.
- If you have changed the default wilreless password, please refer to FAQ > Q2 to reset the router and go through the Quick Setup again.
- Q5. What can I do if my wireless signal is unstable or too weak?
- It may be caused by too much interference. • Set your wireless channel to a different one.
- Choose a location with less obstacles that may block the signal between the travel router and the host AP. An open corridor or a spacious location is ideal.
- Move the router to a new location away from Bluetooth devices and other household electronics, such as cordless phones, microwaves, and baby monitors, etc., to minimize signal interference.
- When in Repeater mode, the ideal location to place the router is halfway between your host AP and the Wi-Fi dead zone. If that is not possible, place the router closer to your host AP to ensure stable performance.

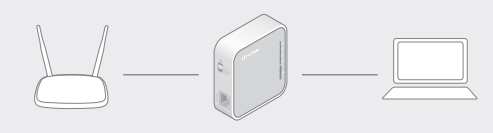

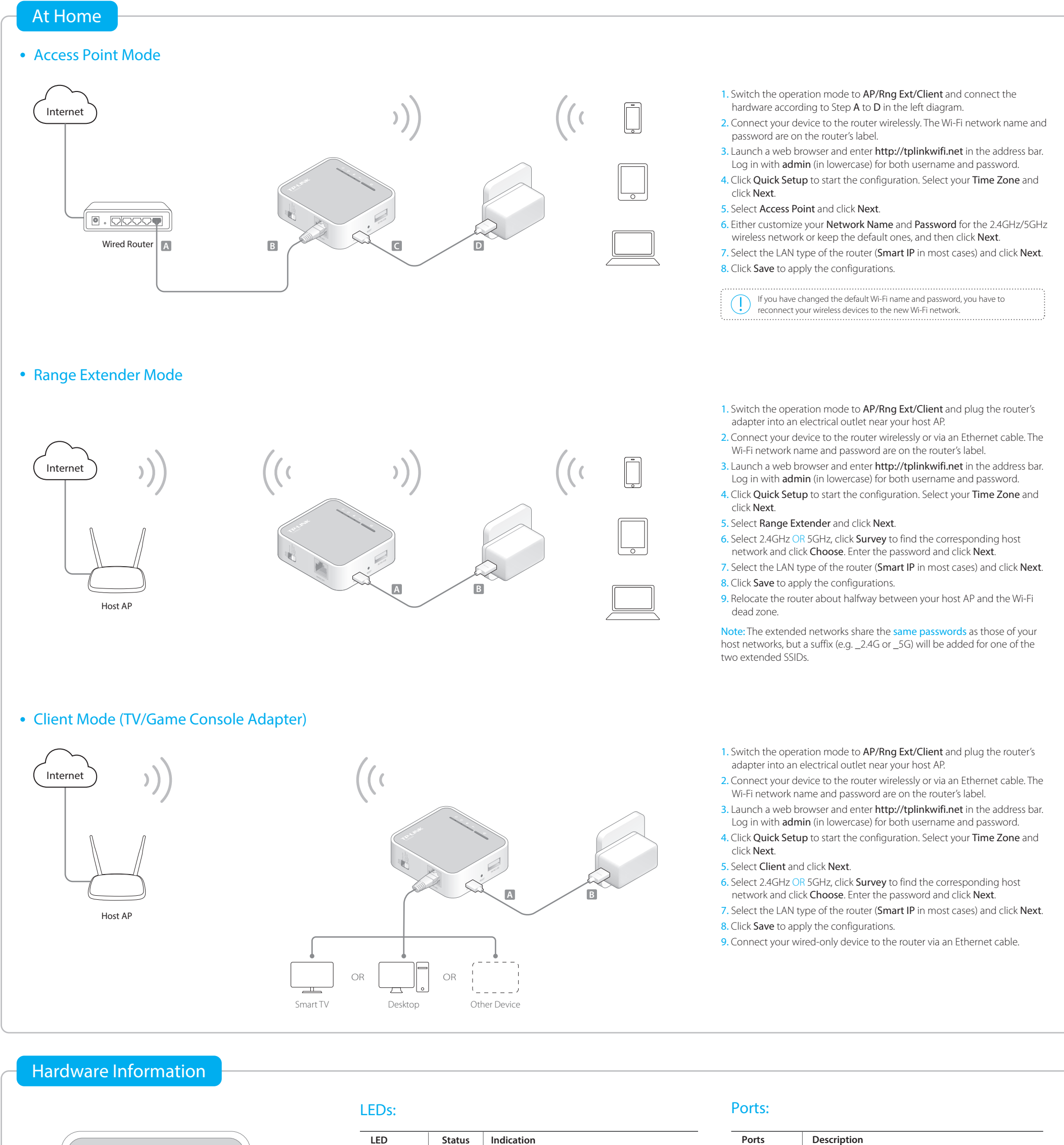

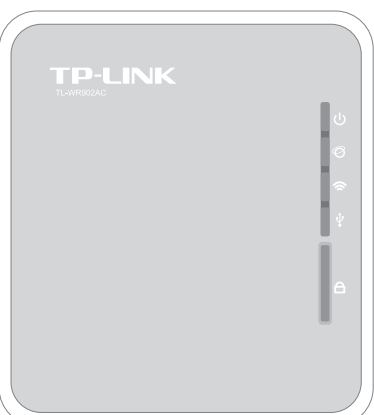

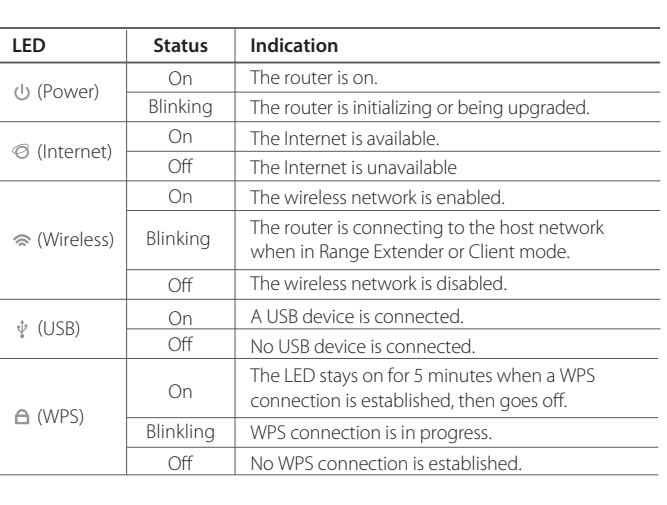

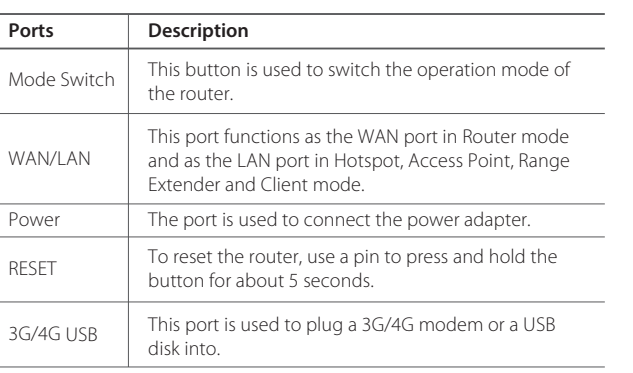